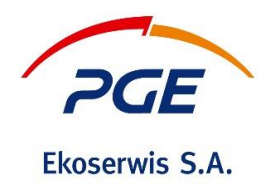

## **OGŁOSZENIE O PRZETARGU NIEOGRANICZONYM POST/EKO/EKO/FZ/00058/2024**

Nazwa postępowania: **Prace remontowe budynku warsztatu oraz budynku wykonanego z kontenerów modułowych na Wydziale Odpopielania - Oddział nr 2 w Bogatyni**

Numer postępowania w Systemie zakupowym SWPP2: **POST/EKO/EKO/FZ/00058/2024**

Tryb postępowania: Przetarg nieograniczony

## **I. INFORMACJE WSTĘPNE**

Nazwa i adres Zamawiającego:

PGE Ekoserwis S.A., 50-222 Wrocław, Pl. Staszica 30 KRS: 0000879423, NIP: 897-10-06-564, Nr rejestrowy BDO: 000000725 Strona internetowa: www.pgeekoserwis.pl Adres do korespondencji: PGE Ekoserwis S.A., 44-207 Rybnik, ul. Podmiejska 119a

Szanowni Państwo,

W imieniu PGE Ekoserwis S.A. mamy przyjemność zaprosić Państwa do złożenia oferty w postępowaniu pn.: **"Prace remontowe budynku warsztatu oraz budynku wykonanego z kontenerów modułowych na Wydziale Odpopielania - Oddział nr 2 w Bogatyni".** Postępowanie o Zamówienie niepubliczne będzie prowadzone z wykorzystaniem Systemu Zakupowego GK PGE - SWPP2. Szczegółowe warunki udziału w postępowaniu oraz wszelkie informacje niezbędne do złożenia oferty zostały określone w Specyfikacji Warunków Zamówienia SWZ dostępnej na platformie.

1. Aby złożyć Ofertę w Postępowaniu Wykonawca jest zobowiązany do dokonania rejestracji w Systemie Zakupowym GK PGE dostępnym pod adresem: https://swpp2.gkpge.pl. System Zakupowy GK PGE jest zintegrowany z platformą OnePlace - firmy Otwarty Rynek Elektroniczny S.A. Zamawiający informuje, iż przy pierwszym logowaniu się Wykonawców do sytemu, konieczne jest przejście przez ścieżkę rejestracji do strefy dostawców OnePlace. Zamawiający informuje, że proces weryfikacji Wykonawcy może potrwać do 3 dni.

2. Wszelkie informacje dotyczące sposobu rejestracji i logowania do Systemu Zakupowego GK PGE znajdują się pod wyżej wskazanym adresem internetowym w zakładce "Pytania i odpowiedzi/FAQ" oraz pod linkiem: https://www.gkpge.pl/bip/Przetargi. Prosimy również o zapoznanie się z dokumentem regulującym tj. "Zasady korzystania z Systemu GK PGE obsługującego proces zakupowy w GK PGE".

3. Po zarejestrowaniu i zalogowaniu się do Systemu Zakupowego GK PGE Wykonawcy uzyskują możliwość składania wniosków, Ofert i zadawania pytań w Postępowaniu. Komunikacja pomiędzy Wykonawcami, a Zamawiającym będzie odbywała się za pomocą funkcjonalności Systemu. System umożliwia między innymi:

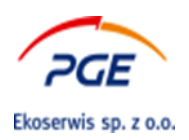

dokonywanie czynności złożenia Oferty lub wniosku o dopuszczenie do udziału w Postępowaniu, wycofania Oferty lub wniosku, złożenia pytań do Postępowania.

4. Za datę złożenia Oferty, wniosku, zawiadomienia, dokumentu elektronicznego, oświadczenia lub elektronicznej kopii dokumentu lub oświadczenia przyjmuje się datę przekazania (złożenia) w Systemie Zakupowym GK PGE do Zamawiającego. Moment złożenia Oferty/wniosku/informacji następuje wraz z zakończeniem procesu składania tj. kliknięciu na przycisk "Złóż wniosek/Ofertę", elektronicznym podpisaniu formularza wniosku/Oferty i wyświetleniu przez system komunikatu "Oferta złożona poprawnie". W sekcji "Podsumowanie" na formularzu ofertowym wyświetli się dokładna data i godzina złożenia wniosku/Oferty w polu "Data".

5. Zamawiający informuje, że czas na serwerach, na których uruchomiony jest System Zakupowy GK PGE, jest zsynchronizowany z wzorcem czasu określanym przez Główny Urząd Miar (GUM). Serwery czasu uruchomione przez GUM wyznaczają czas administracyjny w Polsce.

6. Wymagania techniczne dla sprzętu komputerowego wskazane są w Systemie Zakupowym GK PGE w zakładce "Pytania i odpowiedzi/FAQ":

[https://swpp2.gkpge.pl/servlet/HomeServlet?MP\\_module=intranetFaq&MP\\_action=faqDetails&iFaq=115](https://swpp2.gkpge.pl/servlet/HomeServlet?MP_module=intranetFaq&MP_action=faqDetails&iFaq=115)

## a także w zakładce "Dokumenty"

[https://swpp2.gkpge.pl/servlet/HomeServlet?MP\\_module=intranetRepository&MP\\_action=repositoryList&US](https://swpp2.gkpge.pl/servlet/HomeServlet?MP_module=intranetRepository&MP_action=repositoryList&USER_MENU_HOVER=repository) [ER\\_MENU\\_HOVER=repository](https://swpp2.gkpge.pl/servlet/HomeServlet?MP_module=intranetRepository&MP_action=repositoryList&USER_MENU_HOVER=repository)

oraz pod linkiem: https://www.gkpge.pl/bip/Przetargi ,w dokumentach takich jak:

"Szczegółowa instrukcja korzystania z Systemu Zakupowego GK PGE dla Wykonawców" oraz "Podpis elektroniczny – instrukcja".

7. Instrukcje dla Wykonawców dotyczące składania Ofert/wniosków, składania dokumentów elektronicznych, elektronicznych kopii dokumentów i oświadczeń oraz informacji przekazywanych przy ich użyciu zostały opisane w "Szczegółowa instrukcja korzystania z Systemu Zakupowego GK PGE dla Wykonawców" oraz "Podpis elektroniczny – instrukcja", dostępnych w Systemie Zakupowym GK PGE w zakładce "Pytania i odpowiedzi/FAQ" i zakładce "Dokumenty", a także pod linkiem: https://www.gkpge.pl/bip/Przetargi.

8. Maksymalny rozmiar plików przesyłanych (zamieszczanych) za pośrednictwem Systemu Zakupowego GK PGE wynosi 150 MB. Zamawiający określił dopuszczalny format plików zamieszczanych w Systemie jako: Xls, xlsx, doc, docx, pptx, pdf, xml, rar, zip, gif, jpg, dwg, tif, tiff, txt, rtf, jpeg, bmp, ath, kst, png, asic, cades, xades, pades, 7z, mp4, msg, przy czym zaleca się wykorzystywanie plików w formacie pdf.

9. Zamawiający informuje, że pliki dołączane do Systemu Zakupowego GK PGE przez Wykonawców są sprawdzane oprogramowaniem antywirusowym

10. Za wsparcie techniczne dla Wykonawców w zakresie obsługi Systemu Zakupowego GK PGE odpowiada Help Desk Systemu Zakupowego GK PGE pod nr tel. +48 22 576 87 87, adres email: helpdesk.zakupy@gkpge.pl. Dostępność: Poniedziałek - piątek w godzinach 08:00 - 17:00 (z wyłączeniem dni ustawowo wolnych od pracy).